# Quick Installation Guide

This product can be used with the following operating systems: Windows XP, Me, 2000, 98SE Macintosh OS v10.1

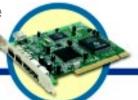

DFB-A5
USB 2.0 & Firewire
Combo PCI Adapter

# Before You Begin

You must have at least the following:

- Windows XP/Me/2000/98SE or Macintosh OS v10.1
- Pentium Class CPU or Higher
- One Available PCI Slot
- CD-ROM Drive

### **Check Your Package Contents**

These are the items included with your purchase: If any of the below items are missing, please contact your reseller.

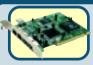

 DFB-A5 USB 2.0 & Firewire Combo PCI Adapter

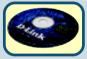

 CD-ROM (containing Drivers, Installation Guide and Warranty)

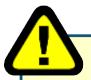

# **Windows Users**

Run the Driver CD before you install the DFB-A5.

The Driver CD contains an installation program that significantly simplifies the installation process.

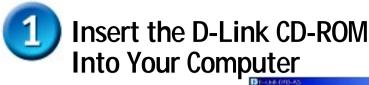

Mac users please proceed to the next page.

Turn on your computer and insert the **D-Link DFB-A5 Driver CD** in the CD-ROM drive.

**Click Install Drivers** 

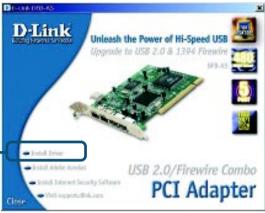

If the Autorun screen does not automatically start, click on **Start > Run**, enter "**D:\Autorun.exe**" and click **OK**. "**D**" represents the letter of your CD-ROM drive. Replace it if your CD-ROM drive is a different letter.

Only Windows XP users will see this screen.

Click Continue Anyway

Select No and Shut Down your computer.

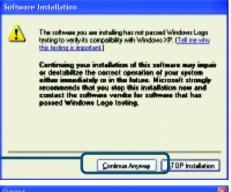

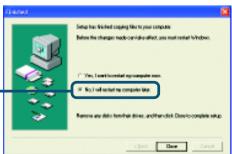

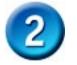

# Installing The DFB-A5 Combo PCI Adapter Into Your Computer

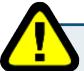

Make sure that your computer is turned OFF before you install the DFB-A5.

Remove the outer cover of your computer. Refer to your computer manual as needed. Remove the backplate. (The small piece of metal that covers the opening for the PCI card).

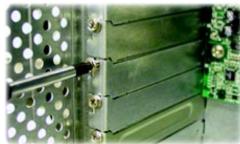

Locate an available PCI slot and insert the DFB-A5 carefully into the PCI slot.

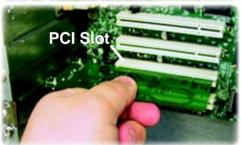

Secure the DFB-A5 with the screw from the backplate. Replace your computer's cover and plug in the power cord.

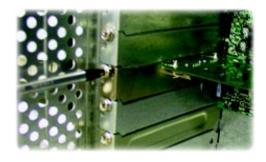

Turn On your computer.

# Completing The Driver Installation

Windows XP Users Follow these steps to complete installation under Windows XP for each device that Windows prompts you to install. Found New Hardware Wizard Welcome to the Found New Hardware Wizard This wigard helps you install software for NEC PCI to USB Enhanced Host Controller B1 If your hardware came with an installation CD or floopy disk, insert it new. What do you want the wined to do? Instal the software automatically (Recommended) Install from a list or specific location (Advanced) Click Next to continue. Click Next Carcel Hardware Installation The softwee you are installing for this hardweet. NEC PCI to USB Enhanced Host Controller 81 has not passed Windows Logo testing to verify its compatibility with Windows XP. [Telline who this testing is important.] Continuing your installation of this softmans may import destabilize the correct operation of your system either immediately or in the feture. His report strongly recommends that you stop this installation new and contact the hardware variety for software that has passed windows Logo testing. **Click Continue Anyway** Continue Anymag STOP Installation Found New Hardware Wizard Completing the Found New Hardware Wizard The vizad has finished installing the software for NEC PCI to USB Enhanced Host Controller 81 Click Finish to close the vizard Click Finish

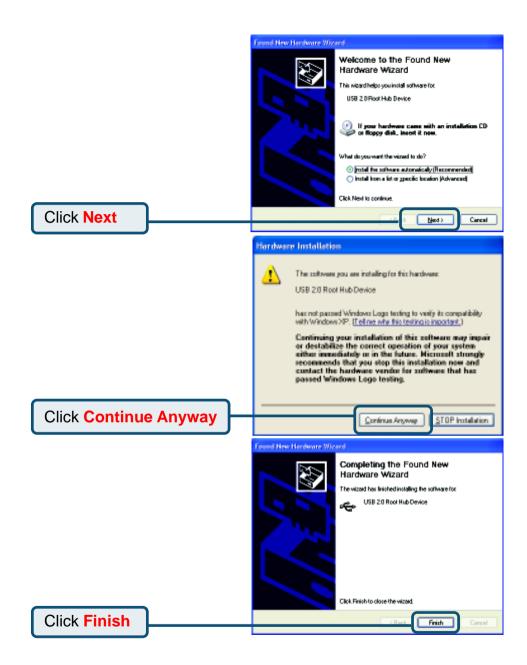

#### Windows 2000 & Me Users

The DFB-A5 driver installation will proceed automatically for Windows 2000 & Me users while Windows is starting.

#### Windows 98SE Users

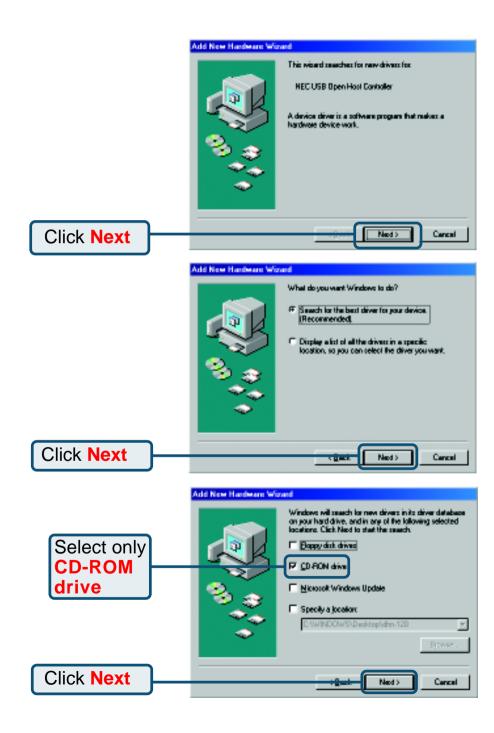

#### Windows 98SE Users

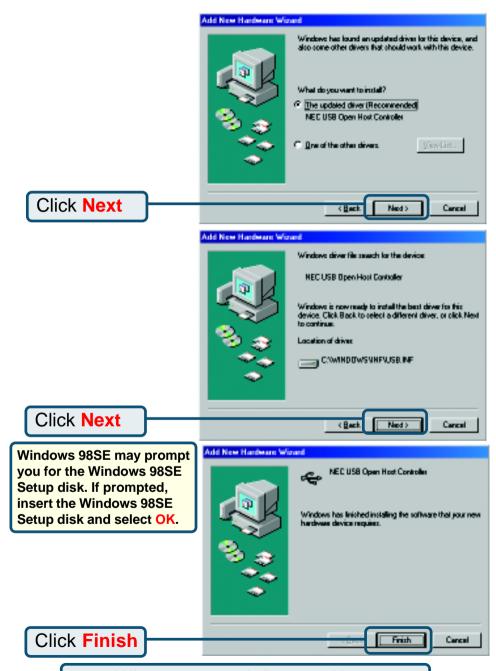

When prompted, **Restart Your Computer** to complete the installation.

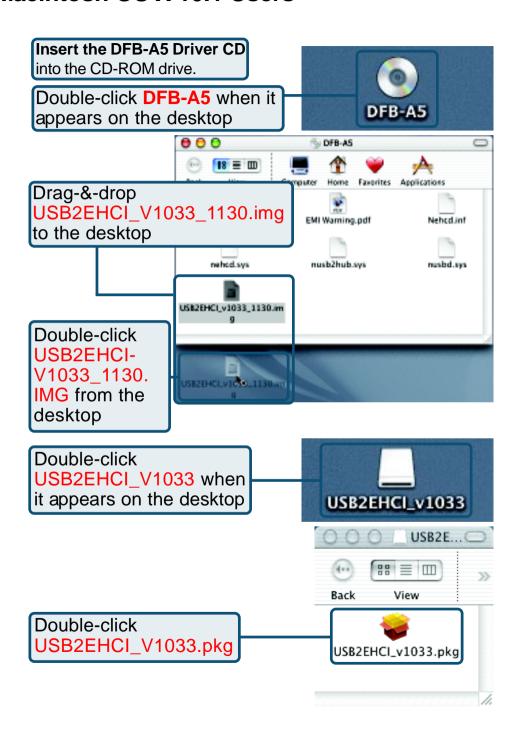

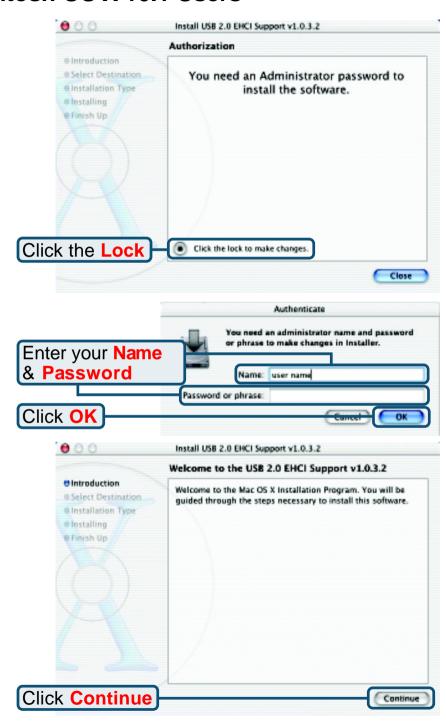

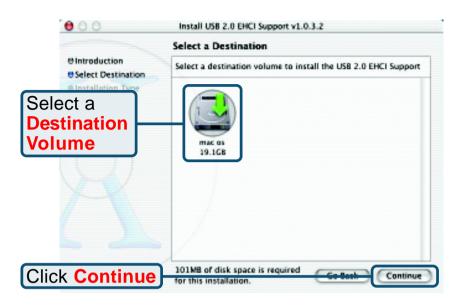

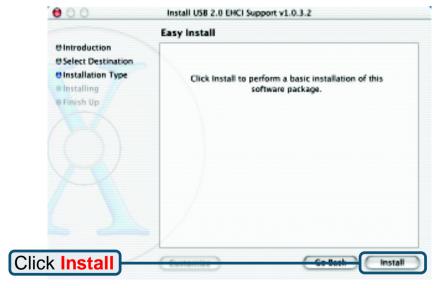

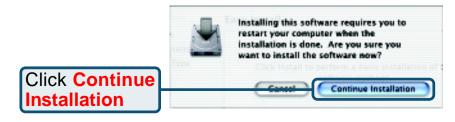

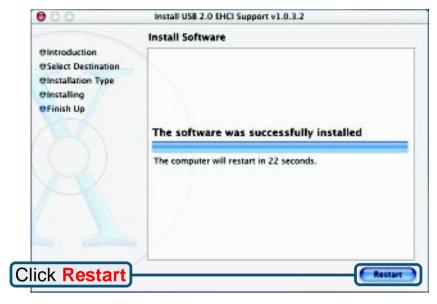

The DFB-A5 installation is now complete.

### Typical DFB-A5 Installation

Once properly installed, the **DFB-A5 USB 2.0 & Firewire 5-Port PCI Adapter** can be used to connect USB 2.0, USB 1.1 and Firewire devices to your computer.

The diagram below shows a typical installation using the DFB-A5 and other peripherals.

### Typical DFB-A5 Installation

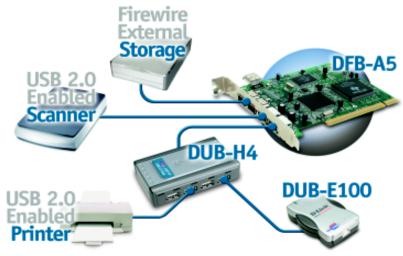

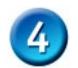

# Introduction to USB 2.0 and Helpful Tips

#### Introduction

USB stands for Universal Serial Bus. It is a standard for connecting external devices to your computer quickly and easily. One of the nice things about USB is that power can be provided to the USB device through the USB cable. However, some devices such as printers need more power than the USB ports can provide, so those devices will have to use an external power source. USB also allows the device to be connected and removed from the PC without the need to shut -down the computer.

USB 2.0 is the second generation standard that improves on USB 1.1 to provide faster and more reliable data transfers. USB 1.1's speed of 12Mbps is extended to 480Mbps in USB 2.0. The improved speed and bandwidth opens up the possibility for newfound solutions such as external backup or data storage solutions, as well as digital audio and video solutions.

One important feature of the USB 2.0 standard is that it is backward compliant with USB 1.0 and USB 1.1. This means that all of your current USB products will work with USB 2.0 adapters.

Many USB products are widely available on the market and more are being developed for future release. Because of the high speed of the USB interface, a USB hub can be used to connect more than one USB device to one USB port at one time. The USB standard specifies that up to 127 devices can be connected to your computer.

### **Helpful Tips**

- When connecting the USB cable to the computer, make sure that the USB cable is inserted securely.
- Remember that when connecting USB 1.0 or USB 1.1 products into a USB 2.0 adapter, the USB 1x product will not work faster.
- To ensure optimal performance when using USB 2.0 devices, use a USB 2.0 certified cable such as the DUB-C5AB.
- The DFB-A5 USB ports will work in Macintosh OS 8/9 at USB 1.1 speeds using the built-in drivers for the appropriate operating system.

# **Technical Support**

You can find the most recent software and user documentation on the **D-Link** website

**D-Link** provides free technical support for customers within the United States for the duration of the warranty period on this product.

U.S. customers can contact **D-Link** technical support through our web site or by phone.

**D-Link Technical Support over the Telephone:** 

(877)45D-LINK (877)453-5465 24 hours a day, seven days a week

D-Link Technical Support over the Internet:

http://support.dlink.com email:support@dlink.com

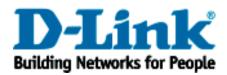